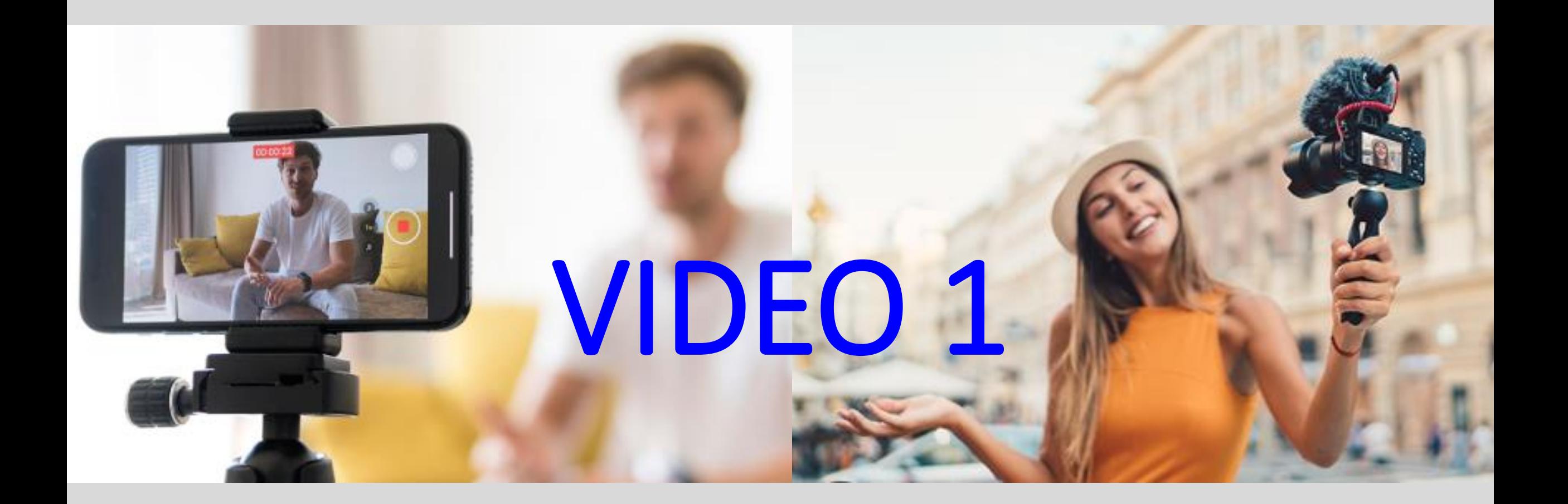

#### **Bewegende Beelden**

Corrie, Giel, Ron, Stephen, Maarten

#### **Definitie**

Een film, rolprent of video is een serie opeenvolgend getoonde, stilstaande beelden.

Door de snelheid waarmee de beelden elkaar opvolgen en de nawerking van elk beeld op het netvlies lijken ze een vloeiende en continue beweging te vormen.

Video (letterlijk "ik zie" (Latijn), van videre, "zien") is een techniek om bewegende beelden als een elektronisch signaal te registreren en weer te geven.

### Klein stukje historie

- Eind 19<sup>e</sup> eeuw ontstonden de eerste "cinema's"
- Een doorbraak was in 1895 toen [Auguste en Louis Lumière](https://nl.wikipedia.org/wiki/Gebroeders_Lumi%C3%A8re) met een draagbaar 3-in-1 apparaat een filmvertoning voor 10 mensen deden.
- In 1915 Technicolor het eerste kleurenfilmsysteem. Pas in de jaren 50 werd de kleurenfilm echt goedkoop en handzaam.
- Films met geluid ongeveer 100 jaar geleden
- Uiteindelijk werd omgeschakeld van celluloid naar digitaal materiaal
- De oude films worden nog steeds vertoond (goed materiaal)

#### Technieken van vroeger tijden

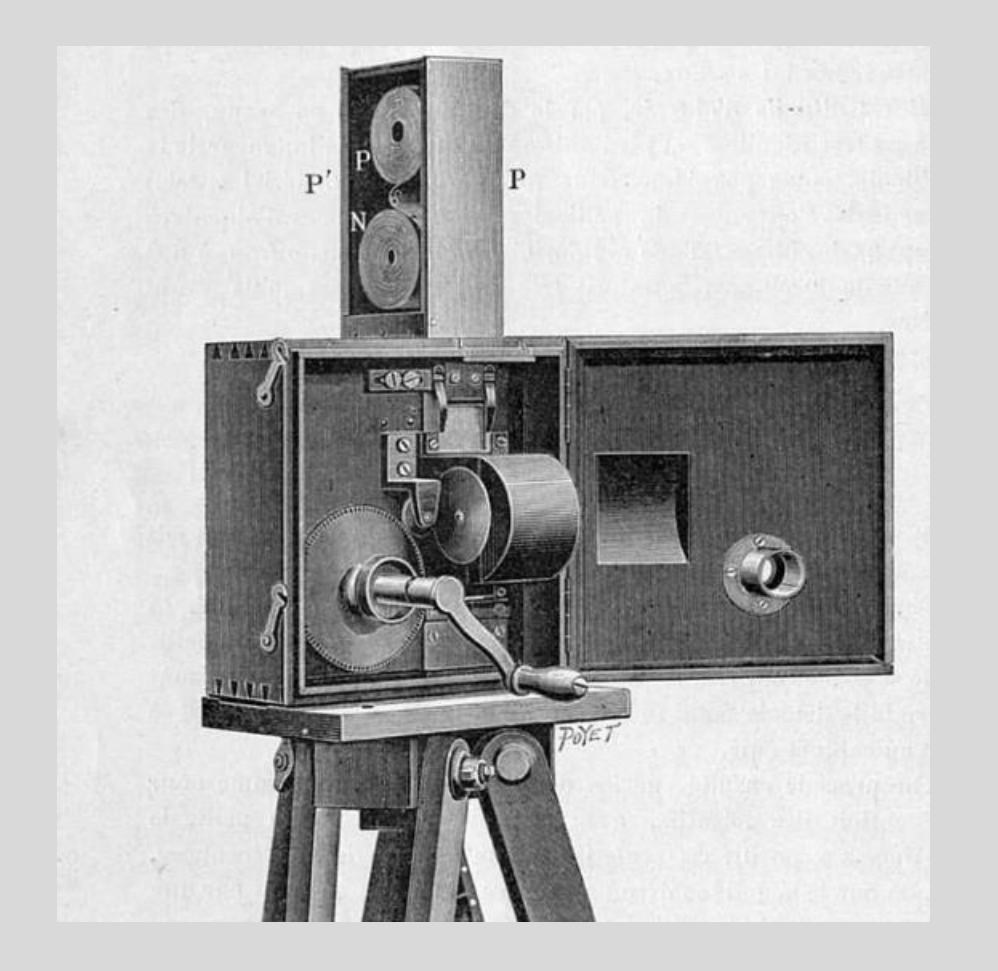

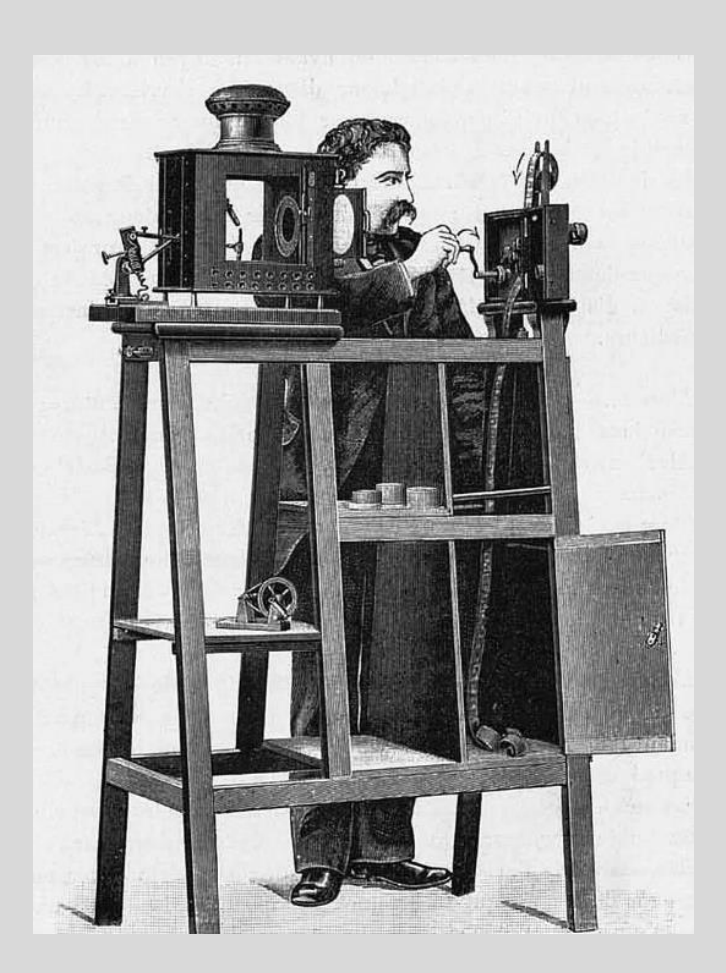

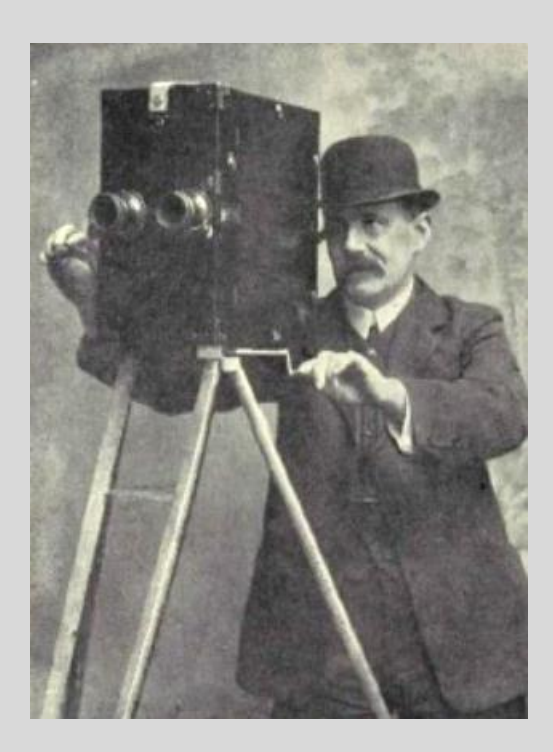

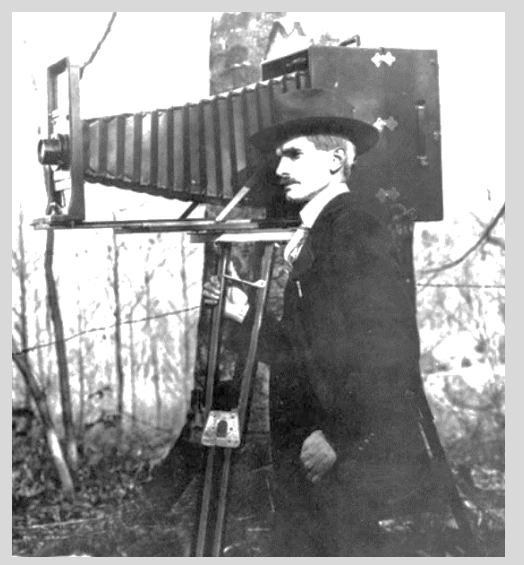

#### Technieken van vroeger tijden

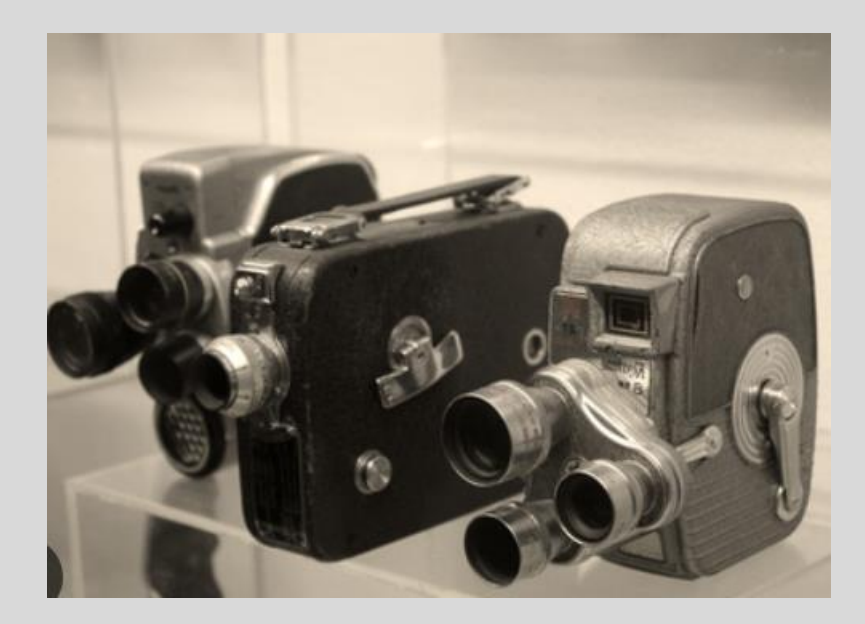

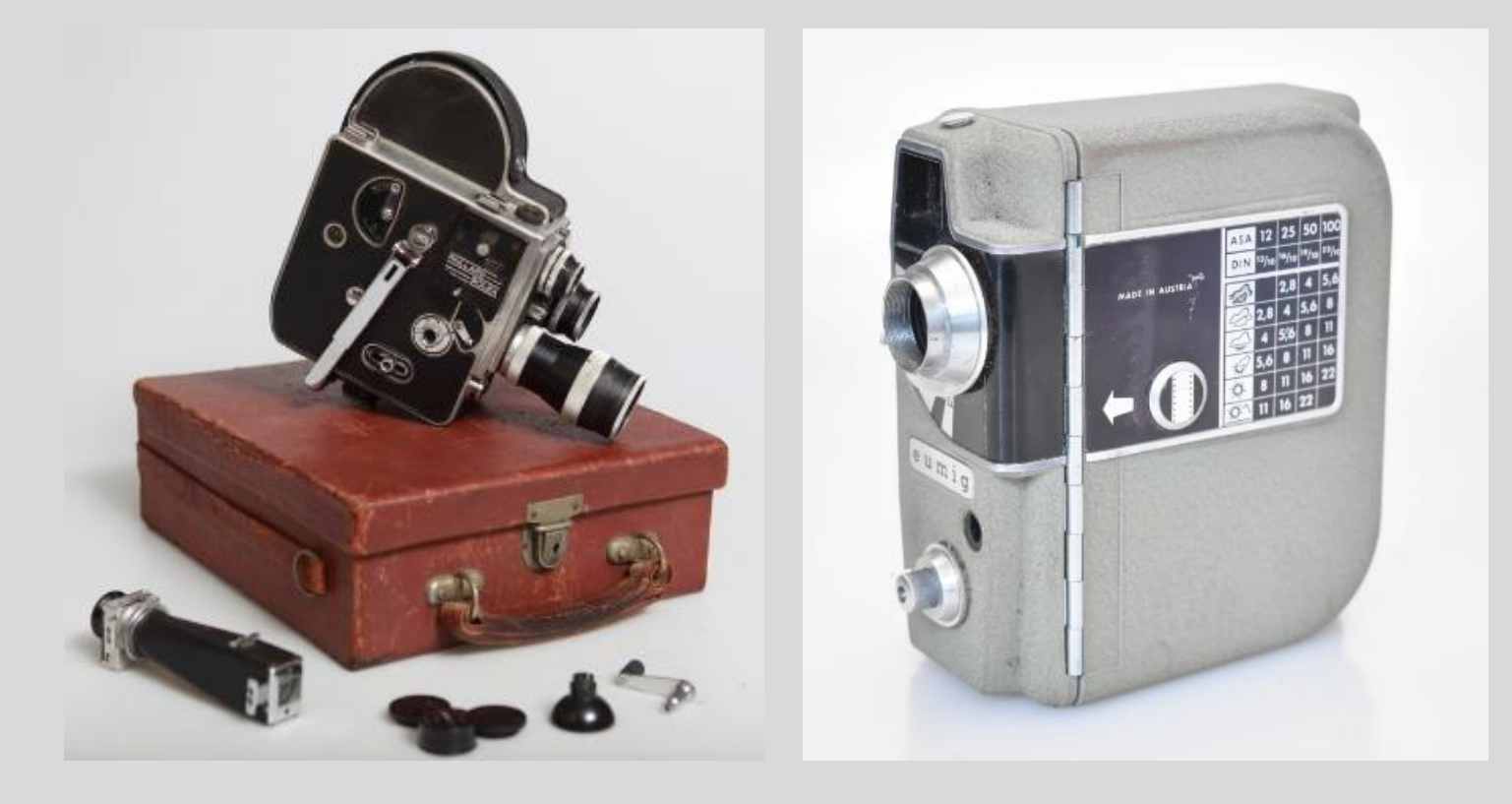

## Film montage

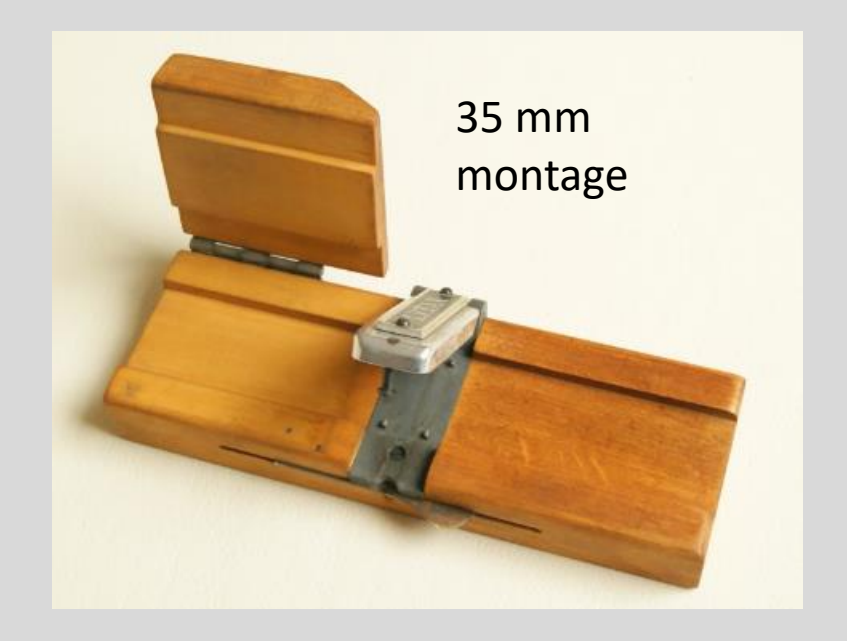

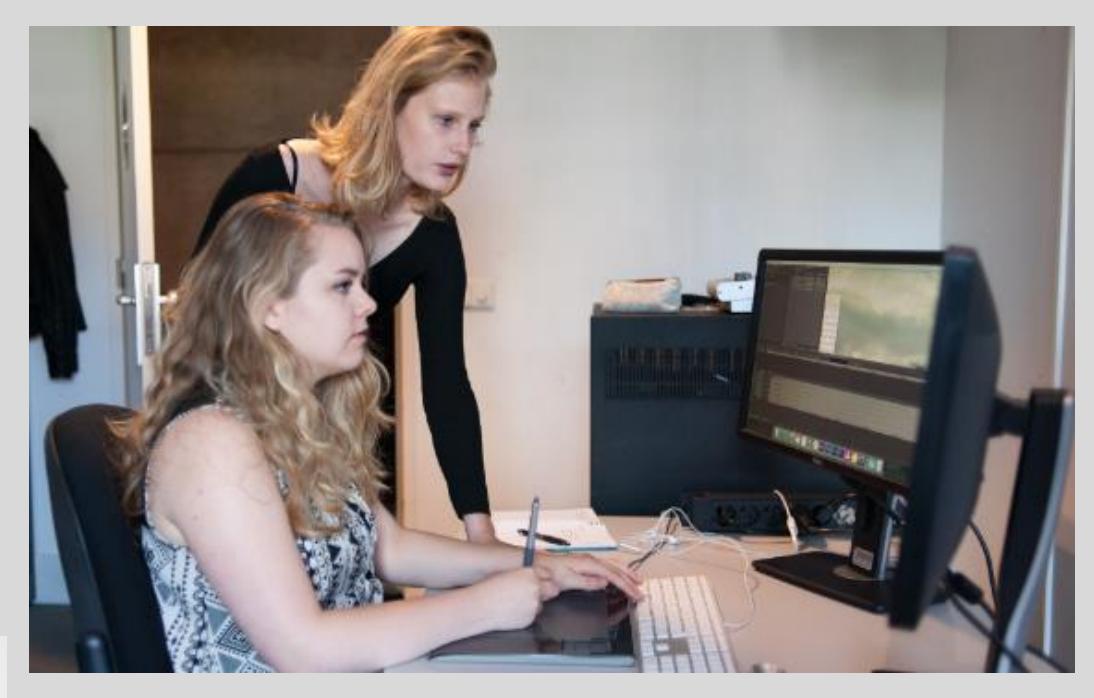

![](_page_5_Picture_3.jpeg)

#### De ongekende mogelijkheden van nu

Verschillende mogelijkheden…

Digitale media gaven een boost…

De opname apparatuur verbeterde sterk, werk eenvoudiger.

Editing van opgenomen video materiaal ging over op de computers

#### Verschillende soorten video werk 1

- Oude gegevensdragers (Film, Video8, VHS) op de PC zetten
- Nodig: apparatuur om af te spelen van de oude media
- Overdracht naar PC en daarna montage (familiefilm, festival, etc)

![](_page_7_Picture_4.jpeg)

![](_page_7_Picture_5.jpeg)

![](_page_7_Picture_6.jpeg)

#### Verschillende soorten video werk 2

Een vakantie filmpje maken kan heel simpel …….. Kan zelfs zonder muziek, alleen met het geluid van de opname

Dit gaat als volgt:

- Een aantal shots nemen van diverse gebeurtenissen
- Op de pc zetten en afspelen

### Verschillende soorten video werk 3

Een filmpje maken kan ook anders

- Bedenken wat je wilt krijgen als eindresultaat (doel / opdracht)
- Titelshot en Aftiteling bedenken
- Muziek selectie
- Dit alles tot een scriptje omwerken en daarmee verder werken.
- Een aantal shots nemen van diverse gebeurtenissen
- Op de pc zetten en inlezen in editing software
- Dit alles een plek geven in de eindmontage
- Renderen

## Opname mogelijkheden

- Gewone tape filmcamera (verouderd)
- Digitale tape filmcamera (verouderd)
- De telefoon of gsm
- De SLR camera
- De systeemcamera

### Monteren met Editors (bewerken van video)

**Wat is er nodig ?** 

- Film materiaal
- Geluid (kan gelijk met film opgenomen zijn) of los opgenomen zijn
- Idee voor montage
- PC met software

## iMovie (Apple)

![](_page_12_Picture_1.jpeg)

![](_page_12_Picture_2.jpeg)

## Clipchamp (Microsoft)

#### **Video editing for everyone**

#### Easy and accessible editing

Clipchamp has been empowering anyone to tell stories through video since 2014-from creators to educators and businesses to gamers. Now we're making video creation easier, more accessible and fun for our users as a part of Microsoft [2].

#### $\blacksquare_{\mathcal{D}}$ Awesome stock and templates

We've got thoughtfully designed templates for all your video needs-from YouTube or TikTok videos, sales and marketing ads, and even gaming essentials. Simply customize any template with your preferred videos and music.

#### Time saving shortcuts  $+1$

Intelligent and assistive features a can help you save precious time, vour audio from video in one clikeyboard shortcuts. We also en grouping to keep all your vider

Microsoft Clipchamp Free For beginners  $Pr$ emium Easy video editing For everyday editors Trim, position, enhance and  $U$ nlimited watermark-free  $\sim$  Auto composition Powered by Microsoft Al  $V$  Up to 4K(UHD) export resolution  $\mathcal{F}$ ree filters & effects Background removal and more  $\swarrow$  Premium audio, image, & video Basic stock media Audio, video, graphics and  $\checkmark$  $'$  Premium filters & effects  $\sim$  Brand kit for managing logos Text to speech  $'$  Al voiceovers in over 80  $\checkmark$  $\sim$  Content backup  $\sim$  Autocaptions With smart voice detection  $\smile$  Speaker coach improve your presentation skills  $\nu_p$  to 1080p HD exports Pay nothing Get started  $€71.99$ 

 $U_{pqrad}$ 

### Adobe Express (Adobe)

![](_page_14_Picture_1.jpeg)

#### Zo bewerk je video's.

![](_page_14_Picture_3.jpeg)

#### 1. Upload media.

Begin met een nieuw project door het gewenste videotype te selecteren, of upload je eigen media en begin vanaf nul.

#### 2. Selecteer een උි sjabloon.

Bekijk talloze gratis, volledig aanpasbare sjablonen in Adobe Express en selecteer er een die past bij jouw visuele stijl. Voeg pictogrammen, tekst, afbeeldingen, animatie en meer toe.

#### 3. Bewerk verder.

Je kunt de video bijsnijden, inkorten of opsplitsen. Voeg een gratis Adobe Stock-soundtrack toe aan het project, upload je eigen nummer of bewerk de video verder. Download de bewerkte video als MP4bestand, sla deze op en deel de video overal.

#### Adobe Rush

## DaVinci Resolve (Blackmagic)

Bern Door

![](_page_15_Picture_1.jpeg)

Blackmagicdesign

## Een videootje maken… aanpak kan zijn:

- 1. Onderwerp bedenken en wat wil je ermee doen
- 2. Bij wat grotere filmpjes: Scriptje bedenken (planning van shoots) Muziekje ? Titelshot ? Aftiteling ? Ook handig bij montage
- 1. Filmen
- 2. Op de laptop zetten
- 3. Editor starten
- 4. Monteren van (geknipt) materiaal met geluid, titel, aftiteling…..
- 5. Renderen
- 6. Vertonen

## Live editing van materiaal

- Opnames gemaakt tijdens de uitleg
- Geladen op de computer
- Software gestart
- Materiaal geselecteerd
- Kop en Staart toegevoegd
- Muziek uitgezocht en toegevoegd
- Final check alvorens te "renderen"
- Renderen
- Afspelen en eventueel Publiceren

# Demo – Giel

# Demo – Maarten

### En nu richting september

#### **Wat vragen wij van jullie ?**

- Maak een filmpje van ca. 1 minuut en monteer tot een resultaat
- Kan individueel maar kan ook in een groepje (graag aanmelden)
- Vraag hulp aan ons als dat gewenst is en lever het filmpje 15/8 in via [infofvcsv@gmail.com](mailto:infofvcsv@gmail.com)

#### **Wat bieden wij?**

- Kennis en assistentie om een editor te kiezen
- Kennis en assistentie om een filmpje te helpen maken

# Handige linkjes

Een filmpje dat een aantal editors behandelt, mooie overview. Bij de video-makers kun je (gratis) heel veel info vinden

- [https://devideomakers.nl/programmas-voor-video-bewerken-onze-favorieten/](https://clipchamp.com/en/video-editor/)
- [https://www.youtube.com/watch?v=52-qtO8MFoc](https://clipchamp.com/en/video-editor/)

- <https://clipchamp.com/en/video-editor/>
- <https://www.adobe.com/nl/express/feature/video/editor>
- <https://www.adobe.com/nl/products/premiere-rush.html>
- <https://apps.apple.com/nl/app/imovie/id377298193> APPLE
- <https://www.blackmagicdesign.com/products/davinciresolve>